•در کدام یک از مدار های رنگی پیکسلهای سیاه و سفید داریم؟ Gray scale Bitmap RGB Lab

●**خؼ٘ٛذ** bmp**. چیؼر ؟** از قالب بندیهای مربوط به کامپیوتر های سازگار با آی بی ام است که مبتنی بر نقشه بیتی Bitmap می باشد از قالب بِنَدیهای مربوط به کامپیوترهای مکینتاش و مخفف کلمه bump می باشد از کدهای Windows برای مدیریت بهتر برنامه است . از قالب بندیهای مهم وب است .

> ● *کد*ام یک از گزینه های زیر تمامی لایه ها را تبدیل به Background میکند؟ Image Flatten Merge Down Merge Link Merge Visible

**•آیا خطوط فرضی و مشبک ( Guides OR Grid) در چاپ ظاهر می شوند ؟ خیش بلی** کم رنگ چاپ مي شود . در بعض*ی* موارد

●رنگهای RGB كه صفحه نمایش از آنها استفاده می كند سرنام چه كلماتی است ؟ **)**white **ٚ**Raster **ٚ** Gray **،**Black Red **،**Green **،** Blue Initials of Apples next CEO **،**Biv . RoyGR همه موارد فوق

 $\sum_{i=1}^n$ 

●**وذاْ یه اص فایّٟای فسٛؿاج فایُ اخشای ٔیثاؿٙذ؟ آیىٖٛ چـٓ داسد ػالٔر )**e **)ایٙسش٘ر داسد آیى٘ٛی ؿثیٝ تٝ** Paint **داسد**  هیچکدام

> ●**تشای ٔخفی وشدٖ ) خٟٙاٖ وشدٖ ( یه الیٝ :**  چشم مربوط به آن لایه را غیر فعال می کنیم

 $Ctrl + H$ **وّیذ** H **سا فـاس دٞیذ .** همه موارد فوق

●کدام یک از حالتهای رنگی زیر برای چاپ مناسب است؟ RGB Bitmap **CMYK** Lab

●توسط کدامیک از گزینه های Transform در منوی Edit می توانیم تغییرات را به صورت عددی وارد کنیم ؟ Numeric **Scale** 

Rotate Skew

●برای اضافه کردن سر قلم های آماده در فتوشاب به لیست Brush از چه گزینه ای استفاده میکنیم؟

 $\sum_{i=1}^{n}$ 

Open Import Export Load

●در چه صورت می توانیم توسط ابزار ذره بین کوچکنمایی داشته باشیم ؟ هنگام استفاده از ابزار ذره بین کلید Alt را پایین نگه م*ی* دانیم . هنگام استفاده از ابزار ذره بین کلید Shift را پایین نگه می داریم . هنگام استفاده از ابزار ذره بین کلید Ctrl را پایین نگه می داریم . هیچکدام

●توسط کدامیک از گزینه ها می توانیم بر جسته سازی داشته باشیم ؟ Bevel and Emboss Shadow Drop Inner Shadow Outer Glow

●چِگونه مے توان فضای بیشتری در اطراف یک شے قرار داد ؟ از کادر مکالمه Canvas برای بزرگتر کردن بوم استفاده کرد . **یس زمینه را به رنگ سفید در آورید تا ا٘سخاب ٌضیٝٙ ٞای** Edit **/** Scale/Transform **ؿی سا وٛچىسش وٙیذ.** Edit / Transform/Skew **سخاب٘ا**

●در صور تیكه بخواهیم تغییرات سایز را به صورت عددی روی شكل اعمال كنیم گزینه ................. را از منوی Edit قسمت Transform **ا٘سخاب ٔی وٙیٓ .**

> Rotate Scale Numeric Skew

●عمل Marge به چه منظور استفاده می شود ؟ **بوسیله گزینه Merge می توانیم چند لایه را با هم ترکیب کنیم .** با استفاده از این دستور تصویر واضح تر به نظر می رسد . با استفاده از این دستور چاپ تصویر مرغوبتر خواهد شد . هى<u>چ</u>كدام

●**تشای تاص وشدٖ خٙدشٜ** Layer **اص وذاْ ٛٙٔ اػسفادٜ ٔیىٙیٓ؟** View Edit Window **Select** 

●**تشای زشػیٓ یه خي دس صاٚیٝ 54 دسخٝ چٝ تایذ وشد ؟** ترسیم یک مربع وسپس کشیدن خط مورب از یک گوشه به گوشه مخالف آن **وّیذٞای 5 ٚ 4 سا دس ٍٙٞاْ سػٓ خي خاییٗ ٍٟ٘ذاسیذ. دس ٍٙٞاْ سػٓ خي وّیذ** Shift **سا خائیٗ ٍٝ٘ داسیذ**  موارد الف و ب

● کدامیک از کلیدهای میانبر زیر برای حذف و نمایش خط کش دور بوم نقاشی به کار گرفته می شود ؟ CTRL+R  $\sum_{i=1}^n$ ALT+R SHIFT+R ALT+n

 $\sqrt{2}$ 

 $\blacksquare$ 

●**خی٘ٛذ** bmp**. چیؼر ؟** از قالب بندیهای مربوط به کامپیوتر های سازگار با آی بی ام است که مبتنی بر نقشه بیتی Bitmap می باشد از قالب بندیهای مربوط به کامپیوترهای مکینتاش و مخفف کلمه bump می باشد از کدهای UNIX برای مدیریت بهتر برنامه است . از قالب بندیهای مهم وب است .

●از مشخصه های لایه های متنی چیست ؟ حرف T كنار لايه **حشف** F **وٙاس الیٝ**  لایه های متنی همیشه فعالند لایه های متنی پر رنگ تر از بقیه لا یه ها هستند.

●برای باز کردن یک فایل جدید از کدام گزینه استفاده می شود ؟ New < Layer < name=co "New  $Ctrl + N$ New > File >New" name=co موارد ب و ج

**●پیکسل را تعریف کنید ؟** به هر نقطه تشکیل دهنده تصویر سلول تصویری یا پیکسل می گویند . پیکسل همان بیت می باشد یعنی کوچکترین واحد حافظه به مجموعه نقاط روی صفحه مانیتور پیکسل می گویند  $\overline{\phantom{a}}$ **به مجموعه ۸ بیت یک پیکسل گفته می شود .** 

●**اٌش اتضاس سً٘ خاؽ** Tool Airbrush **سا دس یه ٘مٌٝ ٍ٘اٜ داسیٓ چٝ ازفالی خٛاٞذ افساد ؟** اتفاقی نخواهد افتاد رنگهای بیشتری را در این نقطه ایجاد خواهید کرد . جوهر از صفحه نمایش سرازیر خواهد شد . **رنگها به صورت یکنواخت اعمال می شوند.** 

●**وّیذ ٔیا٘ثش** r+ctrl **ٔؼادَ وذاْ ٌضیٝٙ اػر ؟**

**اِف- تشای سإٙٞای فسٛؿاج ب- فؼاَ وشدٖ خي وؾ ٞا**

**ج-**Ruler-view **د-ب ٚج**

●علامت (......) در انتهای بعضی از گزینه ها نشانه چیست ؟

**اِف** – **ایٗ ٌضیٝٙ ؿأُ چٙذ ٌضیٝٙ دیٍش اػر ..**

ب- کادر محاوره ای باز میشود تا به سوالاتی در مورد چگونگی اجرای آن پاسخ دهید .

ج-در حال حاضر شرایط لازم برای اجرای این دستورات فراهم نشده است .

**د- ٞیچىذاْ** 

● *ک*دامیک از گزینه های زیر از نامهای پالت های موجود در فتوشاپ نیستند ؟

**اِف** –color **ب-**RGB **ج-**Layer **د-**Swatch

● كداميك از موارد زير از وظايف خطوط راهنما (Guide) محسوب نمي شوند ؟

**اِف** – **زـخیق ٔمیاع زلاٚیش ب- چیذٔاٖ ٙٔظٓ ػٙاكش**

**ج- خاتدا وشدٖ ػٙاكش د-وٕه تٝ سػٓ خٌٛى كاف تٝ واستش**

●**وذاْ ٔذ سً٘ زلٛیش )**Mode Color **)دس وادس ٔحاٚسٜ ای** New **ٚخٛد ٘ذاسد ؟**

Gray scale**-د** Color Background**-ج** Bitmap**-ب** CMYK – **فِا**

 $\sqrt{2}$ 

●**ٌضیٝٙ** Recent Open **تش ای** 

**اِف** – **تشای تاص وشدٖ ػىغ اص تش٘اٝٔ ٞای دیٍش اػسفادٜ ٔیـٛد.**

ب-برای باز کردن فایهایی با فرمتهای خاص استفاده میشود.

ج-برای باز کردن فایلهایی که اخیرا استفاده شده است استفاده میشود .

**د- ٕٝٞ ٛٔاسد فٛق كحیح ٔیثاؿذ.**

●**تشای ٚاسد وشدٖ زلاٚیش اص دٚستیٟٙای** Web**(** Webcam **)اص وذاْ سٚؽ اػسفادٜ ٔیـٛد؟**

File----------Import------------via Support– **فِا**

File----------Import------------via Usb **-ب**

File----------Import **-ج**

File----------Open **-د**

●**وذأیه خضء ٌضیٝٙ ٞای ٛٙٔی** Document Arrange **٘یؼسٙذ ؟** File on screen **-ب** Cascade Windows **- فِا** Actual Pixel **-د** Match Location **-ج** ●**ٌضیٝٙ 00** ccw **...................** الف- تصویر را ۹۰ درجه خلاف جهت عقربه های ساعت می چرخاند . **ب- تصویر را ۹۰ درجه در جهت عقربه های ساعت می چرخاند .** ج-<mark>۹۰ پیکسل به اندازه تصویر اضافه می کند .</mark> **دٞ-یچىذاْ**  ● *ک*لید میانبر ابزار برش چیست ؟ Ctrl+O**-د** C**-ج** Alt+Ctrl+C**-ب** Ctrl+S**-فِا ●برای کشیدن دایره ومربع از مرکز چه کلیدی بای بکار برده شود ؟ اِف-**Shift **ب-**Ctrl **ج-**Alt **د-**Alt+Shift ●**ٍٙٞاْ ا٘سخاب زلٛیش زٛػي اتضاس** Lasso Polygon **اٌش وّیذ** Shift **سا ٍٟ٘ذاسیٓ :**  الف-خطوط انتخاب در زوایای ۳۰ درجه رسم میشوند . ب-خطوط انتخاب در زوایای ۱۵ درجه ترسیم میشوند . ج-خطوط انتخاب درزوایای ۹۰ درجه ترسیم میشوند . د- خطوط انتخاب در زوایای ۴۵ درجه ترسیم میشوند.

 $\sum_{i=1}^{n}$ 

●برای گسترده کردن مرز انتخاب یک شکل انتخاب شده کدام گزینه صحیح است ؟

Select--------Modify---------Contract **-فِا**

Select Modify **-ب**

Select-------------Modify-------Feather **-ج**

Select-------------Modify-------Expand **-د**

●برای انتخاب مجدد تصویر از کدام کلید میانبر استفاده میشود؟

M**-د** Ctrl+D**-ج** Shift+Ctrl+I**-ب** Shift+Ctrl+D– **فِا**

●**وذأیه اص خلٛكیاذ زلاٚیش ٘مٌٝ ای )**Bitmap **)ٔی تاؿٙذ ؟**

الف —حجم کم ب-مستقل بودن اشکال ج-افت کیفیت در اثر تغییرات د-سهولت تغییرات

 $\mathbf{r}$ 

●**حاِر** Pixel Actual **دس اتضاس** Zoom**:**

الف – بزرگنمایی **۱۰۰** درصد است

ب- بزرگنمایی در حدی که اندازه چاپی تصاویر مشخص شود انجام میشو<mark>د</mark>.

ج-بزرگنمایی در حدی که تصویر کل صفحه را بپوشاند انجام میشود.

**د- اِف ٚج**

●**وّیذ ٔیا٘ثش** CTRL **+ - ٔؼادَ وذاْ دػسٛس یا اتضاس ٔی تاؿذ ؟**

Hand**-د** Zoom Out**-ج** In Zoom**-ب** Zoom**-فِا**

●**وّٕٝ** Smooth **ٔؼادَ اٍّ٘یؼی وذاْ ٌضیٝٙ اػر ؟**

**اِف** –**٘شْ وشدٖ ب- ٔـاتٝ ج- داٝٙٔ زغییشاذ د-زغییش ؿىُ**

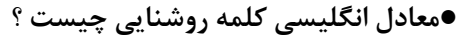

**اِف** –Backgraund **ب-**Bend **ج-**Brightness **د-**Balance ●کدام یک ازوسایل زیر جزئ وسایل اثرپذیر جهت تولید یک اثرهنری نمی باشد؟ الف) رایید **به این برای برای برای در این** در کاغذگلاسه (ب ●نقطه ای که در پایین صفحه کادرقراردارد القا کننده ---------بیشتر ونقطه ای که دربالای کادرصفحه قرار دارد دارای احساس **ٔ---------ی تاؿذ اِف( ٚص-ٖ خشٚاص ب(ػٍٙیٙی** –**ٚصٖ تیـسش ج( ٚصٖ تیـسش-خارتٝ د(ػثىی** –**ٚصٖ**  $\overline{\phantom{a}}$ ●کدام گزینه جزئ ویژگیهای خط مورب می باشد؟ **اِف( خي تذٖٚ ثثاذ ب( اِما ئ حغ آسأؾ ٚػىٖٛ**  $\sqrt{2}$ **ج( اِما ئ حغ ؿادی د( اِما ئ حغ ایؼسایی** ●ازعناصر بصری که دارای دوبعدطول وعرض می باشد وشکلی بسته است؟ **اِف( سً٘ ب(ٛ٘س ج(ػٌح د(تافر**  $\sum_{i=1}^{n}$ ●حجم های هندسی از توسعه ----------به وجودمی آید **اِف( خي ٙٞذػی ب( حدٓ ٞای ٙٞذػی ج( ػٌح ٞای ٙٞذػی د( ػٌح ٞای غیش ٙٞذػی**

●نقاشی های طبیعت جرئ ------------محسوب می شود

الف) بافت ترسیمی ب) بافت تصویری

●یکی ازقابلیت های تاریک وروشن ایجاد فاصله است بدین معنا که هرچه فاصله جسم موردنظربه بیننده ------باشد جسم تیره تروهرچه فاصله --------باشد جسم روشن تر دیده می شود

**اِف( تیـسش-وٕسش ب(تیـسش-ثاتر**

**ج( ثاتر** –**وٕسش د( وٕسش** –**تیـسش**

● خطوط کمکی درفتوشاپ درهنگام چاپ چگونه ظاهر می شوند ؟

الف) این خطوط برای زیبا کاری چاپ تصویری کاربرددارد

این خطوط به هیچ عنوان درچاپ دیده نخواهند شد

ج) درصورت وجود خط کش دربوم این خطوط هنگام چاپ دیده می شوند

د) درصورت وجود خطوط شبکه دربوم این خطوط هنگام چاپ دیده می شوند

●فرمت استاندارددرفتوشاپ جهت ذخیره سازی تصاویراستفاده می شود چیست؟

**اِف(**Tiff. **ب(** Png.

**ج(** Jpeg. **د(**Psd.

●مقدار نرمی لبه های منطقه انتخاب شده توسط ابزارمستطیل شکل توسط ابزار −-−-−--قابل تنظیم است

**اِف(** Style **ب(**Feather

Fixed size**)د** Anti-alias **)ج**

●**سً٘ ٞای تٝ واسسفسٝ دسٔذَ** CMYK**چیؼر؟**

**ج( ػیاٜ** –**صسد-آتی د(ػثض-لشٔض-صسد**

**اِف( آتی** –**ػثض-لشٔض ب(فیشٚصٜ ای-اسغٛا٘ی** –**صسد** –**ػیاٜ**

●درهر تصویرفتوشاپ هرچه تعداد لایه هابیشترشود حجم تصویرچه تغییری می کند؟

**اِف( تیـسش ب(وٕسش**

ج) ثابت می ماند **میشه توانی از توانی** و اندازه فایلهایی که به لایه تبدیل می شوند حجم تغییر می کند

●باتوجه به پالت لایه ها درشکل مقابل علامت چشم به چه منظورکنارلایه نشان داده شده است؟ الف) لایه مزبورمخفی است **سیست الی است الی** به این الیه مزبور لایه فعال ما می باشد ج) لایه مزبور آشکاراست میگردد (الیلی دارد) بینمایشان در در است کمی دارد **بینمایشان در**<br>منابع

 $\mathcal{L}$ 

●جهت انداختن اعوجاج درمحتویات لایه موردنظردرمنطقه انتخاب شده ازفرمان −---------استفاده می شود؟

**اِف(** Distort **ب(**Rotate **ج(**vertical Flip **د(**Select

●برای ازبین بردن چین وجروک صورت وتاخوردگی عکس ازکدام ابزار فتوشا پ استفاده می کنیم؟ **اِف( اتضاسٟٔشالػسیىی )**tool stamp Pattern **)ب( اتضاس زشٔیٓ)**tool brush Healing**)**

**ج( اتضاساػفٙح)**tool Spong **)د( اتضاسوٓ سً٘ وٙٙذٜ )**tool Dodge**)**

 $\sum_{i=1}^n$ 

●**ایٗ اتضاسػىغ ػُٕ اتضاس** tool Dodge **ػُٕ ٔی وٙذ ؟**

**اِف(** tool Patch **ب(** Sharpen

Spong tool **)د** Burn tool **)ج**

●**اتضاس** bucket Paint**(اتضاسػٌُ سً٘( تٝ چٝ ٙٔظٛسواستشدداسد؟**

الف) اگربخواهیم منطقه ای از تصویررابه رنگ خاصی در آوریم ازاین ابزاراستفاده می كنیم

ب) برای رسم خط آماده ورنگی ازاین ابزاراستفاده می کنیم

ج) جهت اعمال گرادیان رنگی ازاین ابزاراستفاده می کنیم

●درصور تیکه بخواهید منطقه انتخابی شما باخطی معین گردد ازفرمان ---------استفاده می شود

 $\sqrt{2}$ 

**اِف( اتضاس ٔذاد )**tool Pencil **)ب( اتضاسلّٓ ٛٔ )**Brush**)**

**ج( اتضاس خي )**Line **)د(** stroke>-Edit

●بااستفاده ازاین فیلتر می توانیدنقاط تصویررابه هرنقطه ای که خواستید بکشانید ونقاط تصویری به دنبال حرکت ماوس شما روان **ٔی ؿٛد ؟**

الف) ابزار جمع کردن Pucket tool

**ب( اتضاسخف وشدٖ** tool Bloat

**ج( اتضاس** tool Trabulacne

**د( اتضاسِفاف واسی** tool Wrap

●**ایٗ فیّسشكٛیشساتٝ ٘مؾ تشخؼسٝ زثذیُ ٔی وٙذ؟**

**اِف( فیّسش ًشاحی ػشیغ ٚدػسی** Sketch **ب( فیّسش رغاَ** Charcol

**ج( فیّسشٔذادوٙسٝ** crayon Conte **د(فیّسشًشاحی ٞافسٖٛ** pattern Halftone

J.

●این فیلتر *ج*هت ایجاد موج استفاده می شود؟

Zigzag **ب(** Blur Radial **اِف (**

 **)ج** Fresco **)د** Dry brush

● کدام یک ازفرمتهای زیر جهت استفاده دراینترنت قابل استفاده نمی باشد؟

Png **د(** Jpeg **ج(** Gif **ب(**Tif **اِف(**

●بااین فیلترمی توان ابر وآتش وموج ایجاد کرد؟

tool Bloat **ب( اتضاسخف وشدٖ** Trabulacne **اِف( اتضاسزالًٓ**

tool Freezing**د(اتضاسا٘دٕاد** tool Wrap **ج( اتضاسِفاف واس**

●**ایٗ فیّسشزاثیشی ؿثیٝ ؿثح دسحاَ ٌزس ایدادٔی وٙذ؟**

Radial Blur الف) محوشد *گ*ی قطری

blur Smart **ب(ٔحٛؿذٌی ٛٞؿٕٙذ**

tool Wrap **ج( اتضاسِفاف واسی**

tool Frezing **د( اتضاسا٘دٕاد**

●**تٝ چٝ ٙٔظٛساػسفادٜ ٔی ؿٛد؟** Action**اصخاِر** window

الف)بزرگنمایی منطقه ای از تصویر مصدر این کشیط حرکات ودستورات تکراری ونگهداری واجرای مجدد آنها

 $\sum_{i=1}^{n}$ 

ج) انتخاب بااستفاده از مدلهای رنگی موجوددربرنامه د) الف وج

●برای استفاده از تصاویردروب بهتراست ازچه مدرنگی ای استفاده کنیم ؟

CMYK **ب(** RGB **اِف(**

د) الف وب هيچ تفاوتي ندارند وازهريک مي توان استفاده کرد **پستند استفاده کرد (وی زمان استفاده کرد** آ

●کدام گزینه درموردمسیرهاصحیح نمی باشد؟

الف) درپالت مسیرها می توان مسیرراذخیره کرد

ب) مسیرهارامی توان بایکدیگر ترکیب کرد

ج)درون مسیرهارامی توان بارنگ پس زمینه پرکرد

د)مسیرهارامی توان به صورت منطقه انتخابی تغییرجهت داد وجابجاکرد

● مناسبترین حجم برای نمایش پرسپکتیو چیست؟

**اِف( ٞشْ ب(ٔىؼة ج(ٔخشٚى د(دایشٜ**

## ●این فرمت رایج ترین فرمتها برای ارسال تصاویرجهت چاپ می باشد ؟

Tif **د(** Eps **ج(** Bmp **ب(** Psd **اِف(**

## ●تعدادنقاطدرهراینچ دردقت ---------تاثیر م*ی گ*ذارد؟

**اِف( دلر زلٛیش ب(دلر كفحٝ ٕ٘ایؾ ج(دلر ٚػیّٝ خشٚخی د(ب ٚج**

 $\sum_{i=1}^{n}$ 

 $\overline{\phantom{0}}$ 

## •طرح اولیه هراثرهنری ----------------گفته می شود

**اِف( ٌشافیه ب(ازٛد ج(سً٘ ٌزاسی د(ف٘ٛر**

#### ●كدام جمله درموردخط تقارن صحیح است ؟

الف) خط تقارن سطوح هندسی مارابه دوبخش تقسیم کاملا مساوی می کند

ب) خط تقارن سطوح هندسی یا غیر هندسی مارا به دوبخش متناسب تقسی<sub>م</sub> می کند

ج) خط تقارن سطوح غیر هندسی مارا به دوبخش متناسب تقسیم می کند

د) خط تقارن فقط ًسطوح غیر هندسی مارابه دوبخش تقسیم کاملا مساوی می کند

# ●**سً٘ ٞای ثاٛ٘یٝ چٍٝ٘ٛ ایداد ٔی ؿ٘ٛذ؟**

الف) از ترکیب رنگ های اصلی درجه اول ودرجه سوم این رنگ ها ایجاد می شوند

ب) از ترکیب یک رنگ مشابه درجه اول این رنگ ها ایجاد می شوند

ج) از ترکیب رنگ های اصلی درجه اول این رنگ ها ایجاد می شوند

**د( اِف ٚب ٞشدٚ ٔی زٛا٘ذ دسػر تاؿذ**

●انسان به طورذاتی ًبه کدام دسته ازریتم ها بیشترگرایش دارد؟

**اِف( سیسٕٟای ٙٔظٓ ب( سیسٓ دسسً٘ ج(سیسٓ دسزىشاس د(سیسٓ ٞای ٘اٙٔظ-ٓسٚؽ ٕ٘ایؾ حدٓ اؿیا**  برروی صفحه تصویر را--------**می گویند اِف( سیسٕٟای ٙٔظٓ ب(خشػدىسیٛ ج(ػایٝ سٚؿٗ د( ػٌٛح اسٌا٘یه**

> **۰** کدام گزینه درموردبرنامه فتوشاپ صحیح است ؟ الف) ازاین برنامه جهت مونتاژ تصاویراستفاده می شود ب) ازاین برنامه جهت میکس فیلم استفاده می شود ج)ازاین برنامه به عنوان واژه پرداز استفاده می شود<sub>.</sub> د)ازاین برنامه به عنوان صحه گسترده استفاده می شود

> > ●**اص ٛٙٔی** edit **تشای ..........تش٘اٝٔ اػسفادٜ ٔی ؿٛد؟**

الف)چاپ تصویر و خروج آن

**ب(خٙثی وشدٖ آخشیٗ ػُٕ ا٘داْ ؿذٜ دس زلٛیش ٚ حزف ٚ تشیذٖ ،اػٕاَ زغییش ؿىُ ج(حاِر سً٘ فایُ سا زغییش داد ٚ برش و قطع تصویر** 

**د(ٔی زٛاٖ وُ زلٛیش سا ا٘سخاب ٚ یا آٖ سا اص حاِر ا٘سخاب خاسج وشد.**

●**تا ػسفادٜ اص ٛٙٔی** select **ٔی زٛاٖ .............؟**

الف) کل تصویر راانتخاب و خارج کرد ،افزایض ِ یا کاهش کادر ناحیه انتخاب مصفی ب)می توان در تصویر جلوه های ویژه ایجاد **کر د** 

**ج(ٔی زٛاٖ حاِر سً٘ فایُ سا زغییش داد**

د)آخرین عمل را خنثی کرد

●گزینه grid و Guides برای چه عملی استفاده می شود؟

الف)واحد اندازه گیری فایل را تعیین می کند.

ب) برای تنظیم رنگ خطوط راهنما و تقسیم بندی و رنگ خطوط شبکه استفاده می شود. ج) تعیین موقعیت مبدا خط کش اشاره گر موس را مشخص م*ی* کند. د)سیب ایجاد خِلوه های ویژه در فتوشاب مے شود.

● گزينش تصوير كسب اطلاع درباره تصوير توسط چه گزينه اي صورت مي گيرد؟ *style***(s)** file browser ( $\tau$  info **p** avigator( $\mu$ **)** 

**● گزینه style چه عملی را انجام می دهد؟** 

الف)سبک رنگ و سایه را تعیین می کند. ب)نمونه گیری

**ج(زشویة سً٘ د(ٍٟ٘ذاسی اص حاِر خاف اتضاس**

●**اٌش وّیذ** alt **سا دس حیٗ سػٓ ؿىُ ٍٝ٘ داسیٓ ؿىُ چٍٝ٘ٛ سػٓ ٔی ؿٛد ؟ اِف(تذٖٚ زٙاػة ب(تا زٙاػة ج( تا زٙاػة اص ٔشوض د(ٛٔسد ب ٚ ج**

● برای افزودن یک شکل به شکلهای سفارشی از منوی cdit فرمان .........را انتخاب می کنیم؟ **اسدٛٔ ٕٝٞ(د** define custom shape**)ج** shape create new**)ب** new style**)فِا**

●**دس اتضاس زثذیُ ٘مٌٝ ٞا** tool point convert **تا ٍٝ٘ داؿسٗ وّیذ ٔ.......ی زٛا٘یذ ٌشٜ سا حشور دٞیذ؟ اِف(**shift **ب(**alt **ج(**ctrl **د(**c+ctrl

●**وّیذ ٔیا٘ثش** eraser – stamp pattern – pen **وذاْ اػر.**

**ْیچىذاٞ(د** s-s-p**)ج** s-p-s**)ب** p-s-s**)فِا**

● **اٌش دس خٙدشٜ** path strock **ٌضیٝٙ ...........فؼاَ تاؿذ خي اسصؽ خٌی ٔی ٌیشد ؟**

**اِف(**pressure simulate **ب(**feather

**ج(**selection make **د(اِف ٚ ب**

●**دػسٛس** adjustment **دس وذاْ ٛٙٔ لشاس داسد؟**

**اِف(**view **ب(**color balance **ج(**image **د(** filter

●توسط این گزینه می توان میزان روشنایی تصویر را بر اساس اطلاعات موجود در هیستوگرام تنظیم کرد؟

*level(s curves(* $\tau$ *color balance(بالف)* **desaturate (جا** 

●با استفاده از كدام ابزار قرار رنگها را بر اساس برداشتی كه خودش از دامنه ی رنگ ها دارد به صورت خودكار تنظیم می كند؟

auto level (د**)** color balance (ج) curves (ب) desaturate (ف)

## ●**وذاْ ٌضیٝٙ ایداد خّٜٛ وٍٟٙی دس زلٛیش ٔی وٙذ؟**

desaturation**)د** variations**)ج** filter photo**)ب** selective color**)فِا**

●**٘احیٝ ا٘سخاب ؿذٜ آؿىاس ٚ تمیٝ زلٛیش ٔخفی ٔی ؿٛد؟**

quick mask**)د** layer**)ج** selection reveal**)ب** hide selection**)فِا**

●**وذاْ چاخٍش خشٚخی تا ویفیر ػاِی زِٛیذ ٔی وٙذ.**

**اِف(حشاسزی ب(زلؼیذ سً٘ ج(ِیضسی د(خٞٛش افـاٖ**

●تصویر به صورت آینه ای یا قرینه شده چاپ خواهد شد

**اِف(**quality **ب(**ink **ج(**mediatype **د(**copies

●**چٍٝ٘ٛ ٘اْ فایُ سا دس وٙاس زلٛیش چاج ٔی وٙیٓ؟**

●هنگام استفاده از ابزار pattern stamp پس از انتخاب الگو سر قلم را از کدام گزینه انجام می دهیم؟

**اِف(**brush **ب(**sample **ج(**perspective **د(**distort

●**ٔذ سٍ٘ی تشای فیّسشٞای فؼاَ وذاْ اػر؟**

**اِف(**rgb **ب(**cmyk **ج(**grayscale **د(**index

●با استفاده از كدام ابزار می توان پیام هایی را به صورت صوتی روی فایل ضمیمه كرد؟

**اِف(**tumbnail **ب(**annotation audio **ج(**notes **د(**despeckle

●**وذاْ فیّسش ٔاٙ٘ذ فیّسش ٔحٛ وٙٙذٜ** Gaussian **ػُٕ ٔی وٙذ؟**

faset**)د** lens blur **)ج** box blur**)ب** smart blur**)فِا**

●**تشای زغییش اتؼاد تْٛ اص چٝ دػسٛسی اػسفادٜ ٔی وٙیٓ؟**

**اِف(** size canvas **ب(**canvas rotate **ج(**anchor **د(ٌضیٝٙ اِف ٚ ب**

●**وذاْ زشویة سٍ٘ی صیش تٝ كٛسذ خٌی ٔی ػٛصا٘ذ؟**

burn liner**)د** linear light**)ج** dodge liner**)ب** color burn**)فِا**

●**وّیذ فشػی خاِر** brush **وذاْ اػر؟**

**اِف(** 4f **ب(**3f **ج(**5f **د(**7f

●**وذاْ ٌضیٝٙ ٔاػه الیٝ سا ٛٔلسا غیش فؼاَ ٔی وٙذ؟**

●**سً٘ ػیاٜ ٕٞشاٜ تا ٔاػه زلٛیش سا ٚ............. سً٘ ػفیذ تاػث ...........زلٛیش ٔی ؿٛد؟ اِف(تضسي - وٛچه ب(٘أشئی ٔ-شئی ج( ٔشئی - ٘أشئی د( ٞیچىذاْ**

●**ٔاػه الیٝ اص وذاْ ًشیك حزف ٔی ٌشدد؟**

**اِف(اص ٙٔی** layer **دػسٛس** layer remove mask

foreground to transparent **)ب**

ج)ماسک را در پالت layer با موس گرفته و آن را به سطل آشغال درگ می کنیم. د)گزینه الف وج

●بهترین گزینه که می توان برای حجم دار کردن یک جعبه استفاده کرد کدام گزینه است؟

**اِف(**adjust **ب(**distort **ج(**flat **د(**dodge

●**تا اػسفادٜ اص اتضاس** hand **ٔی زٛاٖ چٝ ػّٕی سا ا٘داْ داد؟** الف)جابجایی سریع تصویر ب)پیش نمایش چاپ ج)تغییر سایز تصویر د)بزرگنمایی تصویر

● **اتضاس ٔـاتٝ چؼة صخٓ وذاْ اػر ؟**

smudge**)د** healing brush**)ج** patch**)ب** clon stamp**)فِا**

●**فیّسش** wind **چٝ زغییشی دس زلٛیش ایداد ٔی وٙذ؟**

**اِف( ٔؼىٛع وشدٖ ب(ٚصیذٖ تاد ج(ػایٝ داس د( فیّٓ ٍ٘ازیٛ**

**s**mart sharp بر روی تصویر چه کاری انجام می دهد؟

الف)ميزان وضوح ب)تابش عدسي

**ج(ٔمذاس تشخؼسٍی د(ٔیضاٖ تش آٔذٌی**

●**تشای خاتدایی الیٝ ٞا اص وذاْ دػسٛس اػسفادٜ ٔی وٙیٓ؟**

**اِف(**layer **ب(**arrange **ج(** layer show **د(**history

●**وذاْ فشٔر صیش تشای اسػاَ زلاٚیش خٟر چاج دس ِیسٌٛشافی ٔی تاؿذ؟**

**اِف(**Tif **ب(**psd **ج(**jpeg **د(**png

●**اصٔمادیش سٍ٘ی صیش دس ٔذَ سٍ٘ی** rgb **زِٛیذ سً٘ ػفیذ خاِق ٔی ٕ٘ایذ؟** R=255 G=255 B=0 **)ب** R=255 G=255 B=255**)فِا** R=0 G=0 B=0 **)د** G=255 R=0 B=255 **)ج**

●**تشای كشف ٘ظش اص ػّٕیاذ** CROP **اػسفادٜ اص وذاْ ٌضیٝٙ كحیح اػر؟**

**اِف(اػسفادٜ اص خاِر**History **ب(دػسٛس** undo

**ج(**deselect/select **د(اِف ٚب**

●**تشای زثذیُ یه ٔؼیش تٝ یه ا٘سخاب ..............**

الِف)از پالت path گزینه make selection را انتخاب می کنیم.

ب) از پالت path گزینه new path را انتخاب می کنیم

ج) از پالت path گزینهpath **ا**آترا انتخاب می کنیم

**د( اص خاِر** path **ٌضیٝٙ** path stroke **سا ا٘سخاب ٔی وٙیٓ**

● **وذأیه اص فیّسشٞای صیش ػثة دادٖ تافر خاكی ٔاٙ٘ذ تافر )خاسچٝ ، ػًٙ ( تٝ زلٛیش ٔی ؿٛد؟**

**اِف(**textureize **ب(**Emboss **ج(**Mosaics **د(**Noise

●**تٝ وٕه وذاْ ٌضیٝٙ ٔی زٛاٖ الیٝ ٞایی تاالیی سا تا الیٝ خاییٙی زثذیُ تٝ یه الیٝ وشد؟**

visible merge **)د** merge down **)ج** linked merge**)ب** flatten image**)فِا**

●کدام ابزار زیر به ترتیب از راست به چپ باعث محو شدن و کم رنگ کننده تصویر می شوند؟

**A** 

 $\overline{\phantom{a}}$ 

 $\mathbf{r}$ 

 $\overline{\phantom{a}}$ 

dodge-blur**)د** blur-sharpen**)ج** sharpen-dodge**)ب** sharpen – blur**)فِا**

W.